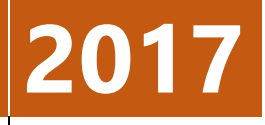

# **PUBLIC HEALTH SERVICE FINANCIAL CONFLICT OF INTEREST COMPLIANCE**

Office of the Vice Chancellor for Research Conflict of Interest [phsdisclosure@illinois.edu](mailto:phsdisclosure@illinois.edu) 217-333-0034

Prior to the Office of Sponsored Programs establishing an award from a Public Health Service agency or an organization that has adopted the PHS regulations, all "investigators" **must** complete training on financial conflicts of interest and disclose significant financial interests.

The regulations define "investigators" as

the project director or principal investigator and any other person, regardless of title or position, who is responsible for the design, conduct, or reporting of research funded by the PHS (e.g., NIH), or proposed for such funding, which may include, for example, collaborators or consultants.

[Frequently Asked Questions, Responsibility of Applicants for Promoting Objectivity in Research for](http://grants.nih.gov/grants/policy/coi/coi_faqs.htm#3178)  [which PHS Funding is Sought](http://grants.nih.gov/grants/policy/coi/coi_faqs.htm#3178)

# **How to comply**

- 1. [PHS Financial COI Training](#page-2-0)
- 2. Disclosure in START myDisclosures
	- a. [New users](#page-3-0)
	- b. [Returning users](#page-5-0)

If you have questions, please contact [phsdislosure@illinois.edu](mailto:phsdislosure@illinois.edu) or call 217-333-0034.

## <span id="page-2-0"></span>**Financial Conflict of Interest for PHS Investigators Training**

- 1. Log into the OVCR Researcher Training Portal, [https://ovcrportal.research.illinois.edu/.](https://ovcrportal.research.illinois.edu/)
- 2. Click "Training Library" to search for the training.

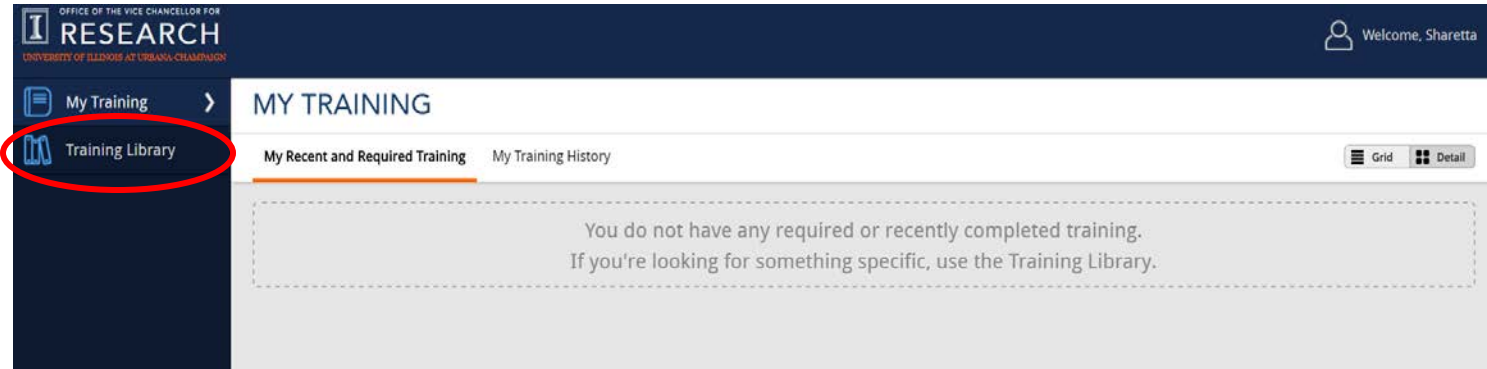

3. Type "PHS Investigators" in the search box, and select the "Financial Conflict of Interest Training for PHS Investigators" training.

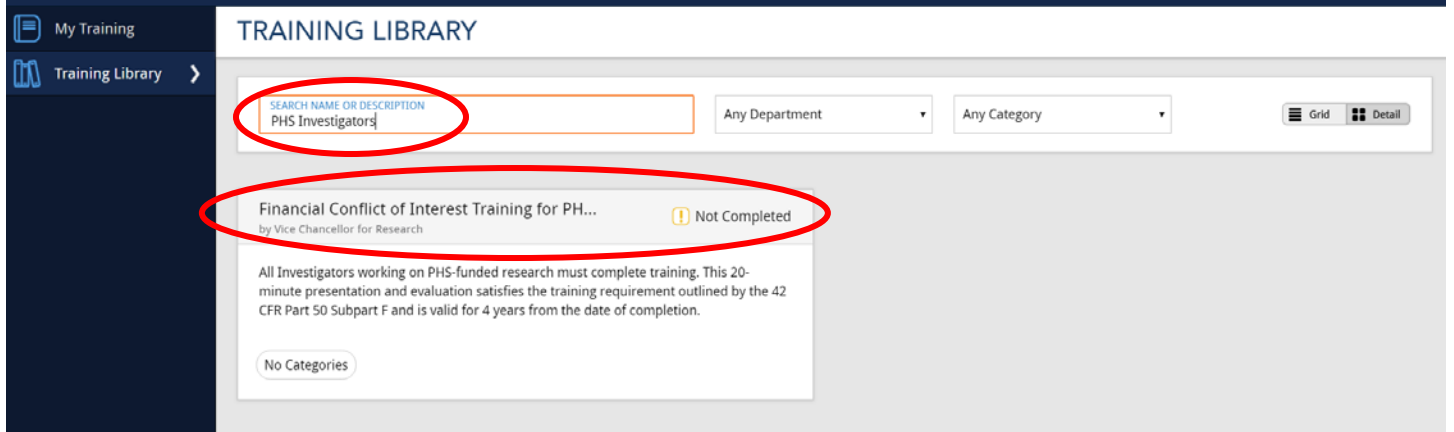

4. Click "Take Training Online" in the upper right hand corner.

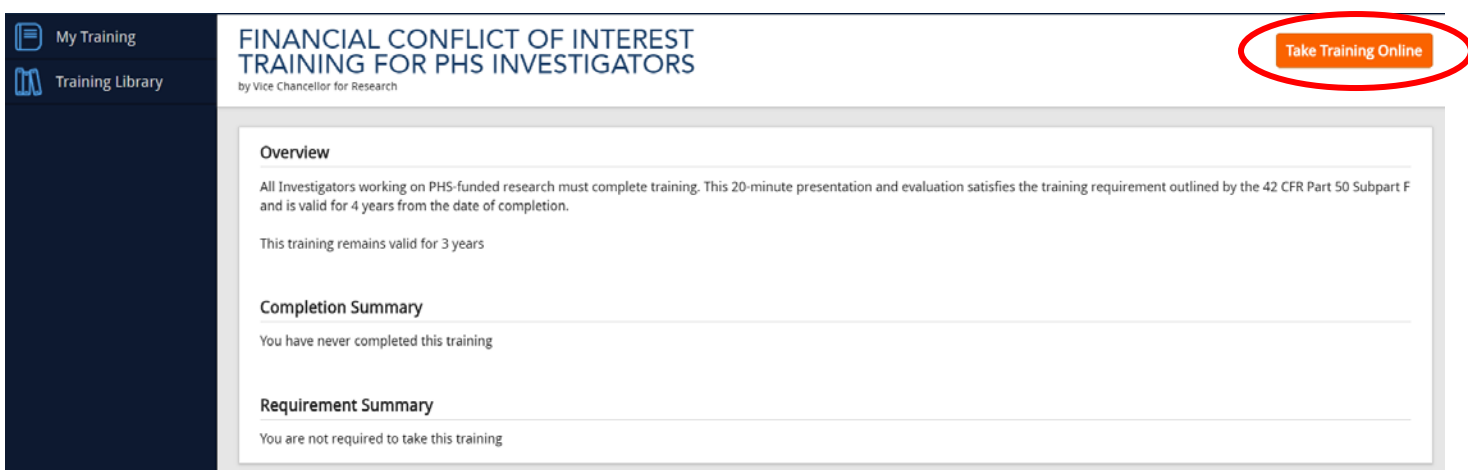

**Note: Training is valid for four years. If you are within 6 weeks of your training expiring, please renew. Click "Renew this Training."**

#### **Disclosure in START myDisclosures**

"Investigators" must complete the **Sponsor Specific Questionnaire** to comply with PHS regulations on Financial Conflict of Interest.

## <span id="page-3-0"></span>**New Users**

These users have never used START myDisclosures before.

1. Log into START myDisclosures, [https://myresearch.uillinois.edu/myDisclosures/,](https://myresearch.uillinois.edu/myDisclosures/) using your AD password. Click the green "Determine my requirements" button.

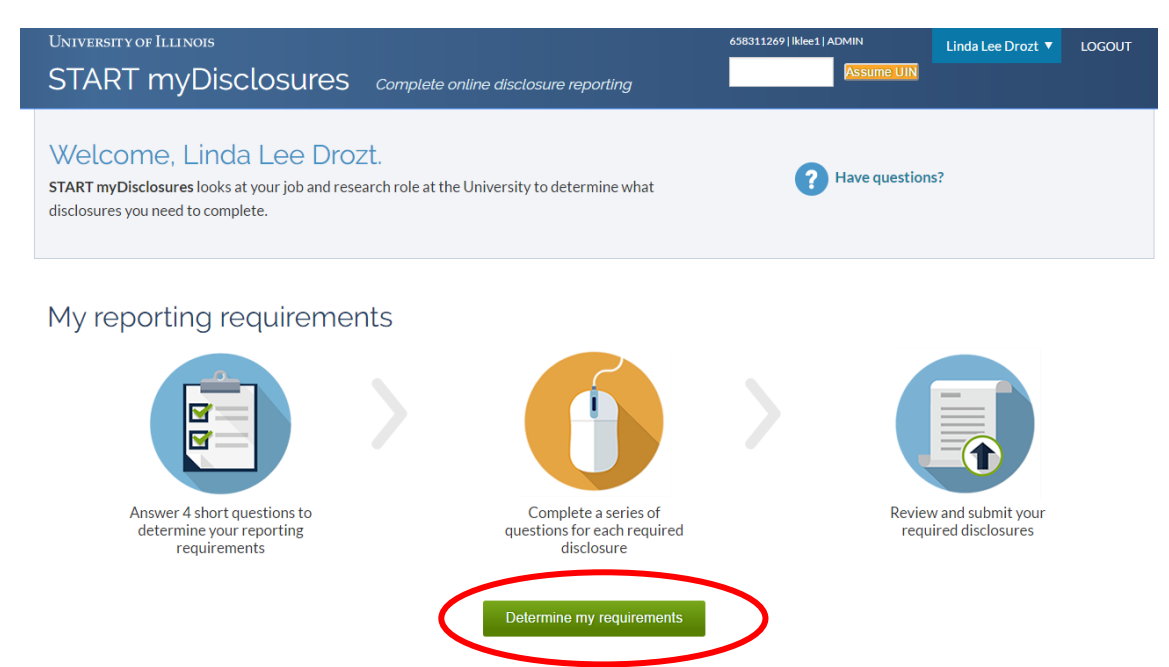

2. Answer the questions, being sure to answer "Yes" to question 2 which asks if you are a PHS Investigator. Click the green "Submit" button at the bottom of the screen.

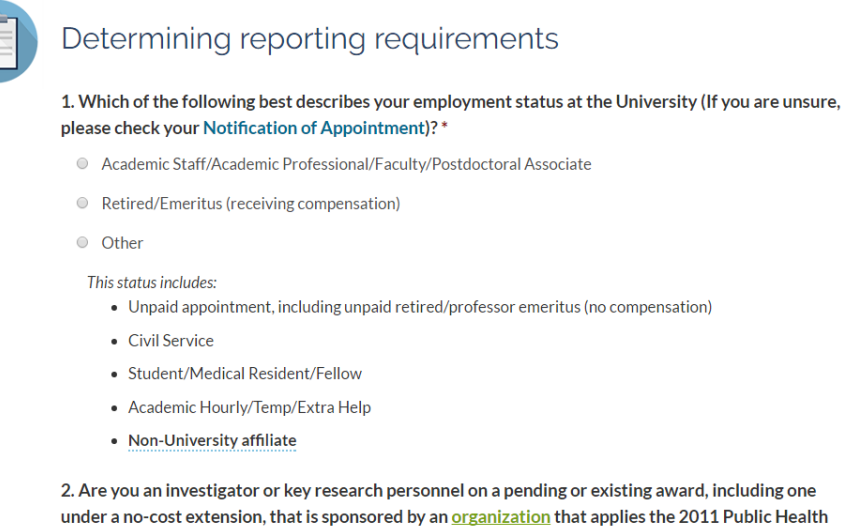

Services (PHS) Regulations on Financial Conflicts of Interest (FCOI)? Check yes if you have federal flowthrough funding from an organization that applies the PHS rules. \*

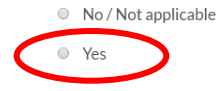

3. You will return to your dashboard. Click "Start new Sponsor Specific Questionnaire" to enter the questionnaire.

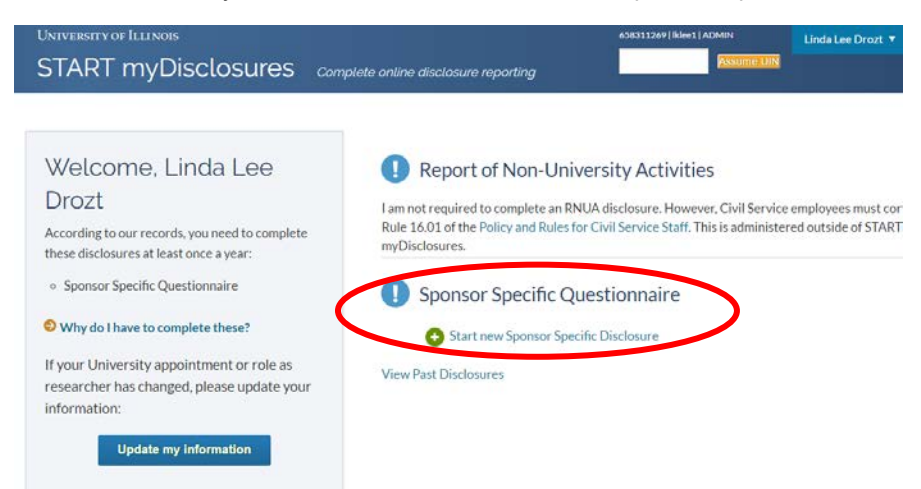

#### <span id="page-5-0"></span>**Returning Users**

Academic staff – faculty, academic professionals – who have used START myDisclosures to complete the **Report of Non-University Activities** might not see the Sponsor Specific Disclosure on their dashboards. If you do not see the Sponsor Specific Questionnaire on your dashboard, follow the instructions below.

- 1. Log into START myDisclosures, [https://myresearch.uillinois.edu/myDisclosures/,](https://myresearch.uillinois.edu/myDisclosures/) using your AD password.
- 2. If you do not see the Sponsor Specific Questionnaire on your dashboard, click "Update my Information."

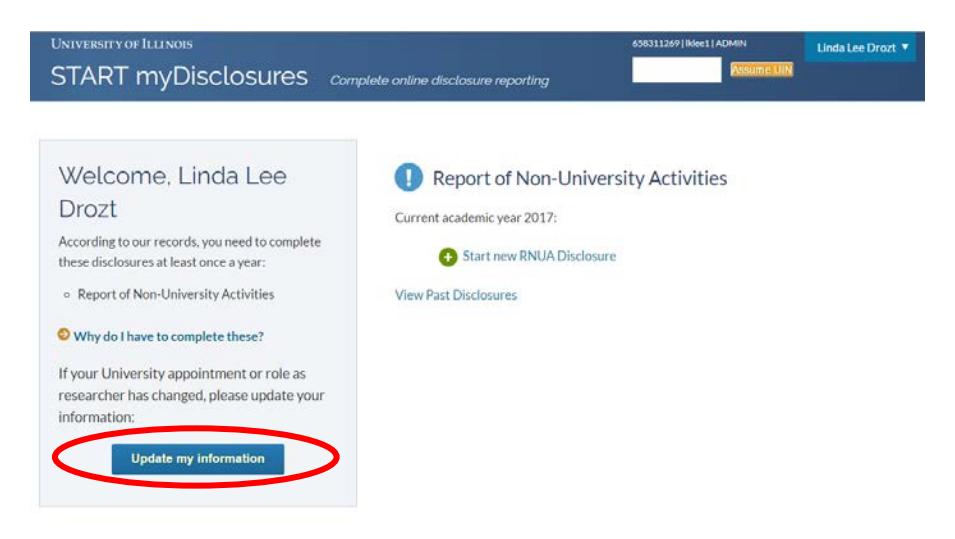

3. You will return to the reporting requirements screening questions. Be sure to answer "Yes" to question 2 which asks if you are a PHS Investigator. Click the green "Submit" button at the bottom of the screen.

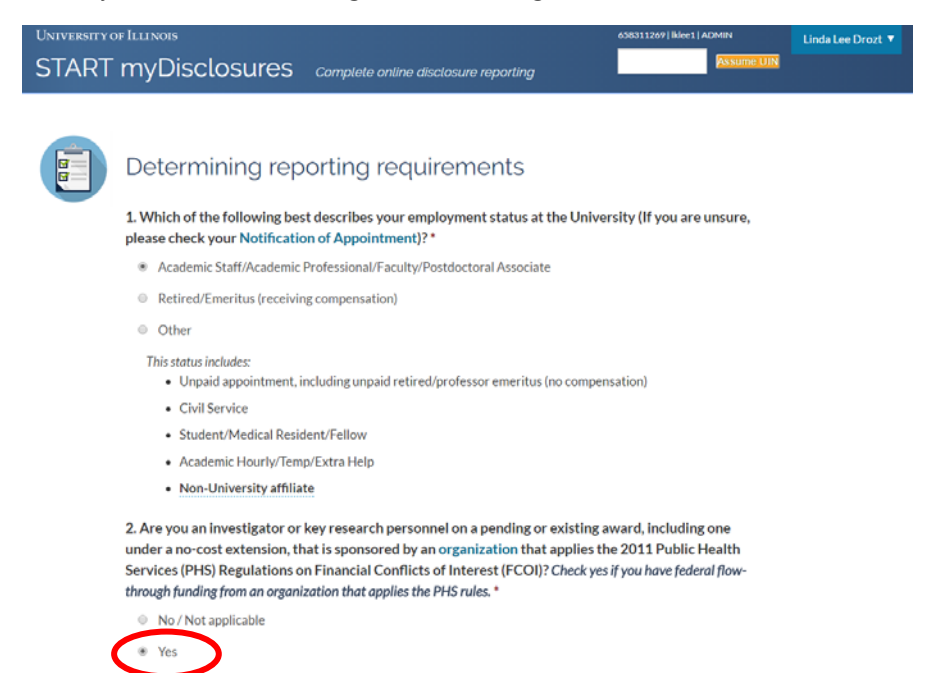

4. You will return to your dashboard. Click "Start new Sponsor Specific Questionnaire" to enter the questionnaire.

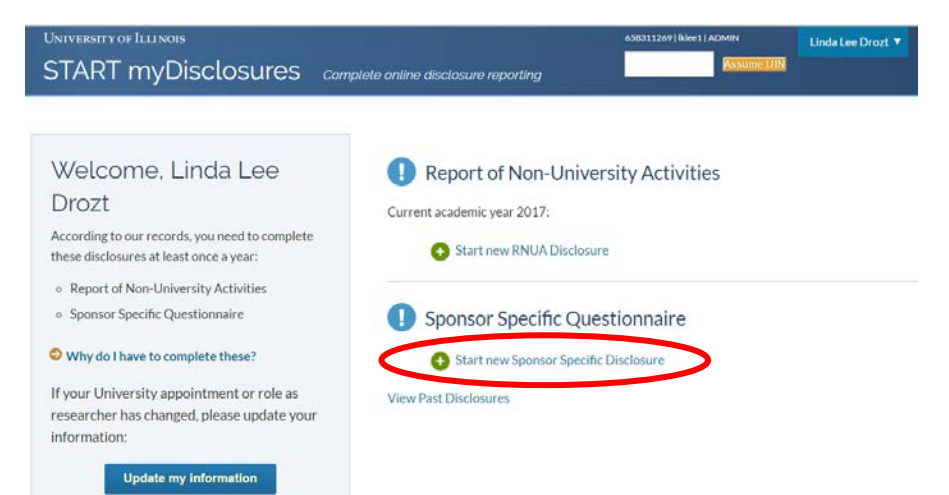